МИНИСТЕРСТВО НАУКИ И ВЫСШЕГО ОБРАЗОВАНИЯ РЕСПУБЛИКИ КАЗАХСТАН

Казахский автомобильно-дорожный институт имени Л.Б. Гончарова

Кафедра «История Казахстана, общеобразовательные дисциплины и информационные системы»

«УТВЕРЖДАЮ» Ректор КазАДИ имени Л.Б. Гончарова д-р техн. наук, профессор **В** Кабашев Р.А.  $\frac{96}{26}$ 09 2023 г.

# ПРОГРАММА УЧЕБНОЙ ПРАКТИКИ

для обучающихся

по направлению подготовки 6В061 Информационно-коммуникационные технологии, образовательной программы «Информационные системы»

Программа прохождения учебной практики обучаюшихся **TO** образовательной программе «Информационные системы», направление подготовки 6В061 Информационно-коммуникационные технологии составлена в соответствии с модульной образовательной программой и учебным планом ОП 6В06106 «Информационные системы», Правилами организации и проведения профессиональной практики и правилами определения организаций в качестве баз практик КазАДИ имени Л.Б. Гончарова. Программа содержит основные положения по организации и прохождению учебной практики для обучающихся 1 курса, а также требования, предъявляемые к написанию отчета по итогам практики.

Составители: Нурпеисова Г.Б., Карлинская М.А., Шакенова Ж.Н.

Программа учебной практики рассмотрена на заседании кафедры «ИК, ОД и ИС»

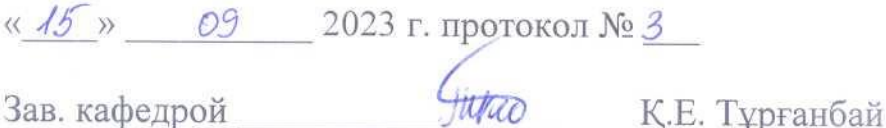

Программа учебной практики одобрена учебно-методическим советом КазАДИ имени Л.Б. Гончарова

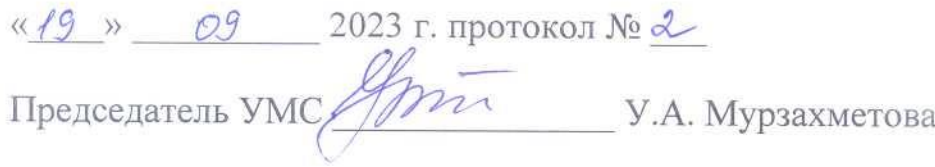

# **СОДЕРЖАНИЕ**

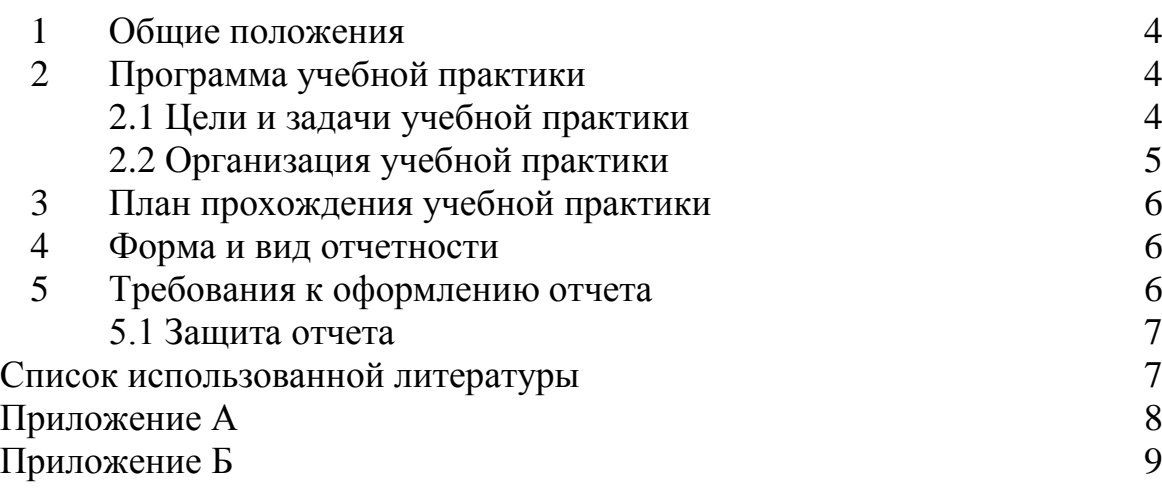

# **1 Общие положения учебной практики**

Учебная практика проводится на 1 курсе во 2 семестре в лабораториях и компьютерных классах кафедры «ИК, ОД и ИС». Учебная практика также может проводиться в организациях имеющие ДИТ (департамент информационных технологий) или же отдел ИТ. Во время практики, обучающиеся, могут быть распределены на рабочие места или места дублеров.

Обучающиеся получают от руководителя практики кафедры конкретное индивидуальное задание, которое они должны выполнить в указанные сроки практики в соответствии с рабочим учебным планом, утвержденным КазАДИ имени Л.Б. Гончарова.

Выполнение конкретного задания, обучающегося является важнейшим этапом учебной практики, развивающим кругозор и навыки самостоятельной работы. Учебная практика является важным видом учебно-воспитательного процесса подготовки высококвалифицированных специалистов.

Программа учебной практики составлена на основании:

1) Закон РК «Об образовании» от 27.07.2007 г. №319-111 11.07.2017г (с изменениями и дополнениями по состоянию на 04.07.2022 г.).

2) Трудовым кодексом Республики Казахстан от 23 ноября 2015 года № 414-V (с изменениями и дополнениями по состоянию на 01.07.2021 г.).

3) Государственный общеобязательный стандарт высшего образования, утвержденный Приказом Министра образования и науки Республики Казахстан от 31 октября 2018 года № 604 (с изменениями от 20.02.2023г.).

4) Правила организации учебного процесса по кредитной технологии обучения, утвержденные Приказом Министра МОН РК № 152 от 20.04.2011 г (с изменениями и дополнениями по состоянию на 04.04.2023 № 145).

5) Типовые правила деятельности организаций образования, реализующих образовательные программы высшего и (или) послевузовского образования от 02.08.2023 № 379.

6. Правилами организации и проведения профессиональной практики и правилами определения организаций в качестве баз практик КазАДИ им. Л.Б. Гончарова от 29.08.2023 г.

7. Правилами проведения текущего контроля успеваемости КазАДИ <https://kazadi.edu.kz/polozhenie-kazadi/>

8. Нормативно-правовых документов КазАДИ <https://kazadi.edu.kz/polozhenie-kazadi/>

### **2 Программа учебной практики**

### **2.1 Цели и задачи учебной практики**

Учебная практика проводится с целью получения обучающимся представления о технологии и организации вычислительных работ при разработке и эксплуатации различных компьютерных систем обработки информации и управления.

Задачами учебной практики являются получение профессиональных первичных умений и навыков, подготовка обучающихся к осознанному и углубленному изучению базовых и общеобразовательных дисциплин, знакомство со спецификой будущей профессиональной деятельности, а также изучению технологического процесса и реализация простейших задач на персональных компьютерах (ПК).

В результате прохождения учебной практики обучающийся должен освоить:

– работу на отдельных устройствах персонального компьютера;

– научиться работать в операционной среде Windows;

– изучить текстовый редактор MS Office Word на профессиональном уровне;

– создавать анимационные слайды с использованием MS Office Power Point и другие современные приложения;

– получить навыки библиографического поиска необходимой технической

литературы;

– получить навыки построения графического алгоритма решения задач (необходимые для разработки алгоритма с использованием языков высокого уровня программирования);

– основы программирования на языке Python.

### **2.2 Организация учебной практики**

Каждому обучающемуся формулируется индивидуальное задание, выдаются дневник на практику и копия из приказа о направлении на практику.

Учебная практика также может проводиться в организациях (КазАДИ, фирмы, предприятия) в которых имеется департамент информационных технологий (ДИТ) или же отдел ИТ. Во время практики, обучающиеся, могут быть распределены на рабочие места или места дублеров.

### *Особенности учебной практики*

При прохождении учебной практики рекомендуется следующая последовательность:

1. Ознакомление со структурой и деятельностью организации (КазАДИ, фирмы, предприятия), прохождение инструктажа по технике безопасности на рабочем месте.

2. Посещение учебных занятий по организации технологического процесса обработки данных и решения задач на ПК.

3. Выполнение индивидуальных заданий.

4. Написание и оформление отчета.

Ознакомление обучающихся со структурой и деятельностью организации (КазАДИ, фирмы, предприятия) начинается с получения общих сведений.

Учебные занятия в организации (КазАДИ, фирмы, предприятия) могут проводиться в форме лекций и семинаров руководителем практики или специалистом организации по тематике, утвержденной кафедрой.

Примерная тематика теоретических занятий должна включать:

1. Технику безопасности в организации;

2. Организацию процесса обработки информации на ПК;

3. Классификацию операционных систем и ее структуру;

4. Текстовые и графические редакторы;

5. Языки высокого уровня программирования;

6. Работа с различными источниками литературы (технической);

Обучающихся можно распределять дублерами по рабочим местам. Подбор мест и последовательность их прохождения определяется совместно с представителем института с таким расчетом, чтобы обучающийся смог получить целостное представление о технологической цепочке обработки информации.

На соответствующем рабочем месте обучающийся должен получить собственное представление о деятельности подразделения, месте и его связи с работой других подразделений технологической цепи.

*В период практики каждый обучающийся обязан изучить и освоить:*

– технологию процесса подготовки информации и отдельные его этапы;

– стандартный пакет приложения MS Office (Windows, Word, Excel, Power Point и другие);

– поисковые системы Internet в различных браузерах;

– изучить оболочки программных приложений;

– навыки программирования на языках Python, C++, C#, Object Pascal, Java Script.

Индивидуальное задание выдается руководителем практики профилирующей кафедры, если же обучающийся проходит практику вне стен института, то индивидуальное задание также должно быть согласовано с руководителем практики от организации.

Во время прохождения практики обучающийся должен самостоятельно вести дневник.

6. Непосредственное руководство и контроль за выполнением программы практики обучающегося, графика его прохождения осуществляется руководителем практики от кафедры и руководителем от организации. Отметка о контроле выполнения должна быть сделана в дневнике обучающегося руководителем практики от кафедры, если вне института, то руководителем от организации.

### **3 План прохождения учебной практики**

Учебная практика проводится в соответствии с учебным планом во 2 семестре. Продолжительность – 1 неделя.

Таблица 1 – График проведения учебной практики

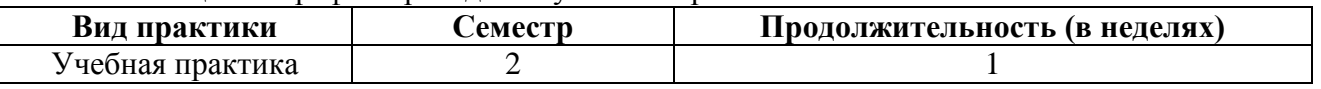

Начало учебной практики – после сдачи летней экзаменационной сессии. План прохождения учебной практики включает этапы подготовки и проведения практики, исполнителей, сроки. Основные этапы и исполнители представлены в таблице.

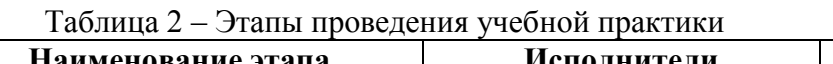

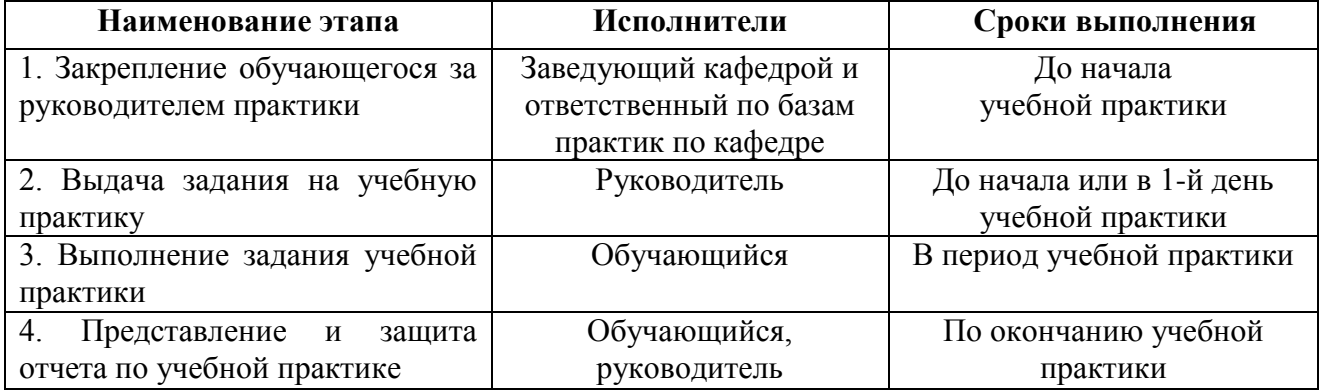

### **4 Форма и вид отчетности**

Результаты практики оформляется обучающимся в форме отчета.

В отчете обучающийся должен отразить следующую информацию:

- цели и задачи работы;
- общие сведения о базе практики;
- сведения об организации работ на базе практики;
- выполнение индивидуального задания.

Кроме отчета, в дневнике у обучающегося должна быть отражена характеристика руководителя практики от кафедры, если вне института, то от руководителя организации об отношении, обучающегося к работе. Характеристика отражается в конце дневника, подписывается и заверяется печатью организации. Обязательно должна быть справка на плагиат.

# **5 Требования к оформлению отчета**

Отчет является основным документом, характеризующим работу обучающегося во время практики. Отчет составляется каждым обучающимся самостоятельно, регулярно в течение всей практики на основании собранных материалов. В отчет не должны включаться второстепенные и тем более не относящиеся к программе практики материалы. Запрещается помещать в отчет материалы, заимствованные из учебников и учебных пособий.

Отчет пишется на одной стороне бумаги формата А4, иллюстрируется необходимыми схемами, рисунками, графиками. Объем отчета не менее 15-18 страниц печатного текста. Обязательно привести список использованной литературы со ссылками на нее по тексту отчета.

Отчет по практике должен состоять:

- 1. Титульный лист.
- 2. Задание.
- 3. Содержание.
- 4. Введение.
- 5. Основная часть.
- 6. Заключение.
- 7. Списка использованной литературы.
- 8. Дневник практики.
- 9. Справка на плагиат.

# **5.1 Защита отчета**

В процессе защиты отчета по учебной практике обучающийся должен кратко изложить основные результаты проделанной работы, выводы и рекомендации.

По результатам защиты комиссия по приему и защите отчетов по практике выставляет обучающемуся оценку, соответствующую кредитной системе. Оценка знаний обучающегося, производится с учетом выполнения программы практики, качества подготовки отчета, содержания доклада и глубины ответов на заданные на защите вопросы.

При невыполнении программы учебной практики и неудовлетворительной оценке при защите отчета обучающийся направляется на повторное прохождение практики.

# **Список использованной литературы**

1. Операционные системы. – М: Либроком, 2015. – 352 c.

2. Основы работы в операционной системе Windows. Практикум пользователя персонального компьютера. – М: Феникс, 2017. – 176 c.

3. Князева М.Д. Алгоритмика. От алгоритма к программе. – М.: КУДИЦ-ОБРАЗ,  $2016. - 192$  c.

4. Васильев А.Н. Python на примерах. Практический курс по программированию. – М.: Наука и техника, 2016. – 432 с.

5. Бэрри П. Изучаем программирование на Python. – М.: Эксмо, 2017. – 624 с.

6. Уокенбах Джон. Microsoft Excel 2016. Библия пользователя. – М.: Диалектика,  $2018. - 910$  c.

7. ГОСТ 19.701-12. Межгосударственный стандарт. Единая система программной документации. – М.: Стандартинформ, 2015. – 158 с.

8. Jesse, Russell Браузер / Jesse Russell. – М: VSD, 2019. – 835 c.

9. Рассел, Джесси Возможности браузера Opera / Джесси Рассел. – М.: VSD, 2018. – 244 c.

10. Рассел, Джесси История браузера Opera / Джесси Рассел. – М.: VSD, 2014. – 663 c.

11. Рассел, Джесси Список браузеров / Джесси Рассел. – М.: VSD, 2015. – 626 c.

12. Рассел, Джесси Сравнение браузеров / Джесси Рассел. – М.: VSD, 2016. – 593 c.

# Приложение А

# *Образец титульного листа*

# МИНИСТЕРСТВО НАУКИ И ВЫСШЕГО ОБРАЗОВАНИЯ РЕСПУБЛИКИ КАЗАХСТАН

Казахский автомобильно-дорожный институт имени Л.Б. Гончарова

Кафедра «История Казахстана, общеобразовательные дисциплины и информационные системы»

> Отчет по учебной практике

> > Выполнил обучающийся группы ИС-23, 1 курс Джиенбаев Е. руководитель практики Шакенова Ж.Н.

Алматы 20\_\_\_

# Приложение Б

# Примерные варианты индивидуальных заданий для учебной практики

Написать программы (Python) для решения задач. Оформить решения согласно требованиям, к оформлению программной документации.

### Вариант 1

Задание 1. Решить уравнение  $x^3 - 12x - 5 = 0$  методом итераций с точностью до 0.001.

1) Отлелить корень и решить уравнение средствами MS Excel (график функции, формулы);

2) Решить уравнение, написав программу на языке программирования Python.

- составить алгоритм и блок-схему программы;

- написать и отладить программу.

Указание: В методе итераций уравнение сначала приводится к виду  $x = \varphi(x)$ . Затем очередное приближение корня находится по формуле  $x_n = \varphi(x_{n-1})$ ; начальное приближение

 $x_0$  задается произвольно из области отделения корня. Метод итерации сходится только в том случае, если  $|\varphi'(x)| < 1$ .

Задание 2. Описать структуру с именем STUDENT, содержащую следующие поля: фамилию и имя, номер группы, успеваемость по четырем предметам.

Написать программу, выполняющую следующие действия:

1) ввод с клавиатуры данных в массив, состоящий из 8 структур типа STUDENT;

2) вывод на дисплей фамилий и номеров групп студентов, включенных в массив, если средний балл студента больше 75. Если таких студентов нет, вывести соответствующее сообщение.

Задание 3. Описать используемый комплекс технических средств.

Задание 4. Разработать в MS Office Power Point анимационную презентацию по выполненным заданиям.

### Вариант 2

Задание 1. Решить уравнение методом касательных (методом Ньютона) с точностью 0,001

# $x^4 + 3x - 20 = 0$

1) Отделить положительный корень и решить уравнение средствами MS Excel (графики, формулы);

2) Решить уравнение, написав программу на языке программирования Python.

- составить алгоритм и блок-схему программы;

- написать и отладить программу.

Указание: При решении уравнения  $f(x)=0$  методом Ньютона очередное приближение корня

находится по формуле:  $x_{n+1} = x_n - \frac{f(x_n)}{f'(x_n)}$ ). В качестве начального значения  $x_0$  взять любое

значение из области отделения корня.

Задание 2. Описать структуру с именем WORKER, содержащую следующие поля: фамилия и инициалы, должность, год поступления на работу.

Написать программу, выполняющую следующие действия:

1) ввод с клавиатуры данных в массив, состоящий из десяти структур типа WORKER.

2) вывод на дисплей фамилий работников, чей стаж работы в организации превышает значение, введенное с клавиатуры.

Задание 3. Описать используемый комплекс технических средств.

Задание 4. Разработать в MS Office Power Point анимационную презентацию по выполненным заданиям.

### Вариант 3

Задание 1. Решить уравнение методом половинного деления (дихотомии) с точностью 0,001

#### $x + e^{x} = 0$

1) Отделить корень и решить уравнение средствами MS Excel (графики, формулы);

2) Решить уравнение, написав программу на языке программирования Python.

- составить алгоритм и блок-схему программы;

- написать и отладить программу.

Указание: При решении уравнения  $f(x)=0$  (корень которого расположен на отрезке [a, b]) методом половинного деления, на каждой итерации отрезок [а, b] делится пополам и выбирается та из половин, на концах которой значения функции f(x) имеют разные знаки. Задание 2. Описать структуру с именем AERO, содержащую следующие поля: название пункта назначения рейса, номер рейса, тип самолета, расстояние до места назначения.

Написать программу, выполняющую следующие действия:

1) ввод с клавиатуры данных в массив, состоящих из семи элементов типа AERO;

2) вывод на экран номеров рейса и типов самолета, вылетающих в пункт назначения. введенный с клавиатуры.

Задание 3. Описать используемый комплекс технических средств.

Задание 4. Разработать в MS Office Power Point анимационную презентацию по выполненным заданиям.

## Вариант 4

Задание 1. Решить уравнение  $x^3 - 2x^2 - 4x - 7 = 0$  методом итераций с точностью до  $0.001.$ 

1) Отделить корень и решить уравнение средствами MS Excel (график функции, формулы);

2) Решить уравнение, написав программу на языке программирования Python.

- составить алгоритм и блок-схему программы:

- написать и отладить программу.

Указание: В методе итераций уравнение сначала приводится к виду  $x = \varphi(x)$ . Затем очередное приближение корня находится по формуле  $x_n = \varphi(x_{n-1})$ ; начальное приближение

 $x_0$  задается произвольно из области отделения корня. Метод итерации сходится только в том случае, если  $|\varphi'(x)| < 1$ .

Задание 2. Описать структуру с именем WORKER, содержащую следующие поля: фамилия и инициалы, должность, оклад.

Написать программу, выполняющую следующие действия:

1) ввод с клавиатуры данных в массив, состоящий из десяти структур типа WORKER.

2) вывод на дисплей фамилий работников и их должностей, если их оклад меньше значения, введенного с клавиатуры.

Задание 3. Описать используемый комплекс технических средств.

Задание 4. Разработать в MS Office Power Point анимационную презентацию по выполненным заланиям.

# Вариант 5

Задание 1. Решить уравнение методом касательных (методом Ньютона) с точностью 0,001

# $x^3 - 2x - 5 = 0$

1) Отделить корень и решить уравнение средствами MS Excel (графики, формулы);

2) Решить уравнение, написав программу на языке программирования Python.

- составить алгоритм и блок-схему программы;
	- написать и отлалить программу.

Указание: При решении уравнения f(x)=0 методом Ньютона очередное приближение корня находится по формуле:  $x_{n+1} = x_n - \frac{f(x_n)}{f'(x_n)}$ . В качестве начального значения  $x_0$  взять любое

значение из области отделения корня.

Задание 2. Описать структуру с именем STUDENT, содержащую следующие поля: фамилию и имя, номер группы, успеваемость по четырем предметам.

Написать программу, выполняющую следующие действия:

1) ввод с клавиатуры данных в массив, состоящий из 8 структур типа STUDENT;

2) вывод на дисплей фамилий и номеров групп студентов, включенных в массив, которые имеют хотя бы одну оценку меньше 50. Если таких студентов нет, вывести соответствующее сообщение.

Задание 3. Описать используемый комплекс технических средств.

Задание 4. Разработать в MS Office Power Point анимационную презентацию по выполненным заланиям.

### Вариант 6

Задание 1. Решить уравнение методом половинного деления (дихотомии) с точностью 0,001

$$
x^3 - x - 2 = 0
$$

1) Отделить корень и решить уравнение средствами MS Excel (графики, формулы);

2) Решить уравнение, написав программу на языке программирования Python.

- составить алгоритм и блок-схему программы;

- написать и отладить программу.

Указание: При решении уравнения  $f(x)=0$  (корень которого расположен на отрезке [a, b]) методом половинного деления, на каждой итерации отрезок [а, b] делится пополам и выбирается та из половин, на концах которой значения функции f(x) имеют разные знаки. Задание 2. Описать структуру с именем TRAIN, содержащую следующие поля: название

пункта назначения, номер поезда, время отправления.

Написать программу, выполняющую следующие действия:

1) ввод с клавиатуры данных в массив, состоящий из восьми элементов типа TRAIN.

2) вывод на экран информации о поездах, отправляющихся после времени, введенного с клавиатуры.

Задание 3. Описать используемый комплекс технических средств.

Задание 4. Разработать в MS Office Power Point анимационную презентацию по выполненным заланиям.

### Вариант 7

Задание 1. Решить уравнение  $x^3 - 12x - 5 = 0$  методом итераций с точностью до 0.001.

1) Отделить корень и решить уравнение средствами MS Excel (график функции, формулы);

2) Решить уравнение, написав программу на языке программирования Python.

- составить алгоритм и блок-схему программы;

- написать и отлалить программу.

Указание: В методе итераций уравнение сначала приводится к виду  $x = \varphi(x)$ . Затем очередное приближение корня находится по формуле  $x_n = \varphi(x_{n-1})$ ; начальное приближение  $x_0$  задается произвольно из области отделения корня. Метод итерации сходится только в том случае, если  $|\varphi'(x)| < 1$ .

Задание 2. Описать структуру с именем AERO, содержащую следующие поля: название пункта назначения рейса, номер рейса, тип самолета, расстояние до пункта назначения. Написать программу, выполняющую следующие действия:

1) ввод с клавиатуры данных в массив, состоящих из семи элементов типа AERO:

2) вывод на экран пунктов назначения, номеров рейса и типов самолета, если расстояние до места назначения превышает 3000 км.

*Задание 3.* Описать используемый комплекс технических средств.

*Задание 4.* Разработать в MS Office Power Point анимационную презентацию по выполненным заданиям.

#### **Вариант 8**

*Задание 1*. Решить уравнение методом хорд с точностью 0,001

$$
x^4 - 3x + 1 = 0
$$

1) Отделить корень и решить уравнение средствами MS Excel (графики, формулы);

2) Решить уравнение, написав программу на языке программирования Python.

– составить алгоритм и блок-схему программы;

– написать и отладить программу.

Указание: в методе хорд используется следующая итерационная формула для вычислений

$$
x^{(k+1)} = x^{(k)} - f(x^{(k)}) \frac{(x^{(k-1)} - x^{(k)})}{f(x^{(k-1)}) - f(x^{(k)})}
$$

. Вычисления продолжаются до тех пор, пока не станет истинным выражение  $|x^{(k+1)} - x^k| \le \varepsilon$ .

*Задание 2*. Описать структуру с именем NOTE, содержащую следующие поля: фамилия и имя, номер телефона, день, месяц, год рождения.

Написать программу, выполняющую следующие действия:

1) ввод с клавиатуры данных в массив, состоящий из восьми элементов типа NOTE.

2) вывод на экран информации о людях, чьи дни рождения приходятся на месяц, введенный с клавиатуры.

*Задание 3.* Описать используемый комплекс технических средств.

*Задание 4.* Разработать в MS Office Power Point анимационную презентацию по выполненным заданиям.

#### **Вариант 9**

*Задание 1*. Решить уравнение методом хорд с точностью 0,001

$$
x^3+3x+5=0
$$

1) Отделить корень и решить уравнение средствами MS Excel (графики, формулы);

2) Решить уравнение, написав программу на языке программирования Python.

– составить алгоритм и блок-схему программы;

– написать и отладить программу.

Указание: в методе хорд используется следующая итерационная формула для вычислений

$$
x^{(k+1)} = x^{(k)} - f(x^{(k)}) \frac{(x^{(k-1)} - x^{(k)})}{f(x^{(k-1)}) - f(x^{(k)})}
$$
Bbru

исления продолжаются до тех пор, пока не станет истинным выражение  $|x^{(k+1)} - x^k| \le \varepsilon$ .

*Задание 2*. Описать структуру с именем TRAIN, содержащую следующие поля: название пункта назначения, номер поезда, время в пути.

Написать программу, выполняющую следующие действия:

1) ввод с клавиатуры данных в массив, состоящий из восьми элементов типа TRAIN.

2) вывод на экран информации о поездах, время в пути которых превышает время, введенное с клавиатуры.

*Задание 3.* Описать используемый комплекс технических средств.

*Задание 4.* Разработать в MS Office Power Point анимационную презентацию по выполненным заданиям.

## **Вариант 10**

*Задание 1*. Решить уравнение  $x^3 - 2x^2 - 4x - 7 = 0$  методом итераций с точностью до 0,001.

1) Отделить корень и решить уравнение средствами MS Excel (график функции, формулы);

2) Решить уравнение, написав программу на языке программирования Python.

- составить алгоритм и блок-схему программы;

- написать и отладить программу.

Указание: В методе итераций уравнение сначала приводится к виду  $x = \varphi(x)$ . Затем очередное приближение корня находится по формуле  $x_n = \varphi(x_{n-1})$ ; начальное приближение  $x_0$  задается произвольно из области отделения корня. Метод итерации сходится только в том случае, если  $|\varphi'(x)| < 1$ .

Задание 2. Описать структуру с именем PRICE, содержащую следующие поля: название товара, название магазина, количество товара, цена товара.

Написать программу, выполняющую следующие действия:

1) ввод с клавиатуры данных в массив, состоящий из восьми элементов типа PRICE.

2) вывод информации о товарах, сумма которых (количество \* цена) превышает сумму, введенную с клавиатуры.

Задание 3. Описать используемый комплекс технических средств.

Задание 4. Разработать в MS Office Power Point анимационную презентацию по выполненным заданиям.

### Вариант 11

Задание 1. Решить уравнение методом хорд с точностью 0,001

## $x^3 + 3x + 5 = 0$

1) Отделить корень и решить уравнение средствами MS Excel (графики, формулы);

2) Решить уравнение, написав программу на языке программирования Python.

- составить алгоритм и блок-схему программы;

- написать и отладить программу.

Указание: в методе хорд используется следующая итерационная формула для вычислений

$$
x^{(k+1)} = x^{(k)} - f(x^{(k)}) \frac{(x^{(k-1)} - x^{(k)})}{f(x^{(k-1)}) - f(x^{(k)})}
$$

Вычисления продолжаются до тех пор, пока не станет истинным выражение  $|x^{(k+1)} - x^k| \le \varepsilon$ .

Задание 2. Описать структуру с именем NOTE, содержащую следующие поля: фамилия и имя, номер телефона, день, месяц, год рождения.

Написать программу, выполняющую следующие действия:

1) ввод с клавиатуры данных в массив, состоящий из восьми элементов типа NOTE.

2) вывод на экран информации о трех самых старших людях.

Задание 3. Описать используемый комплекс технических средств.

Задание 4. Разработать в MS Office Power Point анимационную презентацию по выполненным заланиям.

#### Вариант 12

Задание 1. Методом итераций найти корень уравнения  $x + cos(x^{0.52} + 2) = 0$ , расположенный на заланном отрезке с абсолютной погрешностью <sup>ε</sup>. Исхолные ланные: абсолютная погрешность  $\varepsilon = 10^{-3}$ ; отрезок [0,5; 1]. Найти корень уравнения и число итераций, необходимых для его вычисления.

1) Провести вычисления средствами MS Excel (графики, формулы);

2) Написать соответствующую программу на языке программирования Python.

- составить алгоритм и блок-схему программы;

- написать и отладить программу.

Указание: В методе итераций уравнение сначала приводится к виду  $x = \varphi(x)$ . Затем очередное приближение корня находится по формуле  $x_n = \varphi(x_{n-1})$ ; начальное приближение  $x_0$  задается произвольно из области отделения корня. Метод итерации сходится только в том случае, если  $|\varphi'(x)| < 1$ .

*Задание 2*. Описать структуру с именем PRICE, содержащую следующие поля: название товара, название магазина, количество товара, цена товара.

Написать программу, выполняющую следующие действия:

1) ввод с клавиатуры данных в массив, состоящий из восьми элементов типа PRICE.

2) вывод информации о товарах и их стоимости (количество \* цена), количество которых меньше числа, введенного с клавиатуры.

*Задание 3.* Описать используемый комплекс технических средств.

*Задание 4.* Разработать в MS Office Power Point анимационную презентацию по выполненным заданиям.

#### **Вариант 13**

*Задание 1*. Решить уравнение методом касательных (методом Ньютона) с точностью 0,0001

$$
e^x + \ln x - 10x = 0
$$

1) Отделить корень и решить уравнение средствами MS Excel (графики, формулы);

2) Решить уравнение, написав программу на языке программирования Python.

– составить алгоритм и блок-схему программы;

– написать и отладить программу.

Указание: При решении уравнения  $f(x)=0$  методом Ньютона очередное приближение корня  $(x_n)$ *f x*

находится по формуле:  $'(x_n)$ 1 *n n*  $f'(x) = x_n$  $x_{n+1} = x_n - \frac{J(\lambda_n)}{C(\lambda_n)}$ ). В качестве начального значения х<sub>0</sub> взять любое

значение из области отделения корня.

*Задание 2*. Описать структуру с именем ORDER, содержащую следующие поля: расчетный счет плательщика, расчетный счет получателя, перечисляемая сумма, дата перечисления. Написать программу, выполняющую следующие действия:

1) ввод с клавиатуры данных в массив, состоящий из десяти элементов типа ORDER.

2) информацию о трех транзакциях, соответствующих наибольшим перечисляемым суммам. *Задание 3.* Описать используемый комплекс технических средств.

*Задание 4.* Разработать в MS Office Power Point анимационную презентацию по выполненным заданиям.

#### **Вариант 14**

*Задание 1*. Методом итераций найти корень уравнения  $3\sin\sqrt{x} + 0.35x - 3.8 = 0$ , расположенный на заданном отрезке с абсолютной погрешностью  $\epsilon$ . Исходные данные: абсолютная погрешность  $\varepsilon = 10^{-3}$ ; отрезок [2; 3]. Найти корень уравнения и число итераций, необходимых для его вычисления.

1) Провести вычисления средствами MS Excel (графики, формулы);

2) Написать соответствующую программу на языке программирования Python.

– составить алгоритм и блок-схему программы;

– написать и отладить программу.

Указание: В методе итераций уравнение сначала приводится к виду  $x = \varphi(x)$ . Затем очередное приближение корня находится по формуле  $x_{n} = \varphi(x_{n-1})$ ; начальное приближение

 $x_{\rm_{0}}$  задается произвольно из области отделения корня. Метод итерации сходится только в том случае, если  $|\varphi'(x)| < 1$ .

*Задание 2*. Описать структуру с именем MARSH, содержащую следующие поля: начальный пункт маршрута, конечный пункт маршрута, номер маршрута, протяженность маршрута.

Написать программу, выполняющую следующие действия:

1) ввод с клавиатуры данных в массив, состоящий из десяти элементов типа MARSH.

2) Вывод на дисплей информации о маршрутах, выходящих из пункта, название которого вводится с клавиатуры.

*Задание 3.* Описать используемый комплекс технических средств.

*Задание 4.* Разработать в MS Office Power Point анимационную презентацию по

выполненным заданиям.

### **Вариант 15**

*Задание 1*. Решить уравнение методом хорд с точностью 0,001

$$
x^4-3x+1=0
$$

1) Отделить корень и решить уравнение средствами MS Excel (графики, формулы);

2) Решить уравнение, написав программу на языке программирования Python.

– составить алгоритм и блок-схему программы;

– написать и отладить программу.

Указание: в методе хорд используется следующая итерационная формула для вычислений

$$
x^{(k+1)} = x^{(k)} - f(x^{(k)}) \frac{(x^{(k-1)} - x^{(k)})}{f(x^{(k-1)}) - f(x^{(k)})}
$$
Bhuисления продолжators до тех пор, novа не

станет истинным выражение  $|x^{(k+1)} - x^k| \le \varepsilon$ .

*Задание 2*. Описать структуру с именем ORDER, содержащую следующие поля: расчетный счет плательщика, расчетный счет получателя, перечисляемая сумма, дата перечисления.

Написать программу, выполняющую следующие действия:

1) ввод с клавиатуры данных в массив, состоящий из десяти элементов типа ORDER.

2) информацию сумме перечислений получателю, введенному с клавиатуры с расшифровкой, когда и от кого получена каждая сумма.

*Задание 3.* Описать используемый комплекс технических средств.

*Задание 4.* Разработать в MS Office Power Point анимационную презентацию по выполненным заданиям.